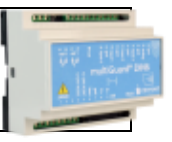

### **Installation**

- 1. Prepare a SIM card so that the PIN code is 1234 or is deactivated. Mount the card in the unit. The unit has now 1234 as password or runs without a password. The card must be placed as shown below.
- 2. Connect inputs, outputs and power cable (230V/12-24V AC/DC) and if necessary a rechargeable 9V battery.
- 3. Turn on the power. A red diode is lit. After approx. 20 sec. the diode flashes approx. every 2 sec., and the unit is ready.

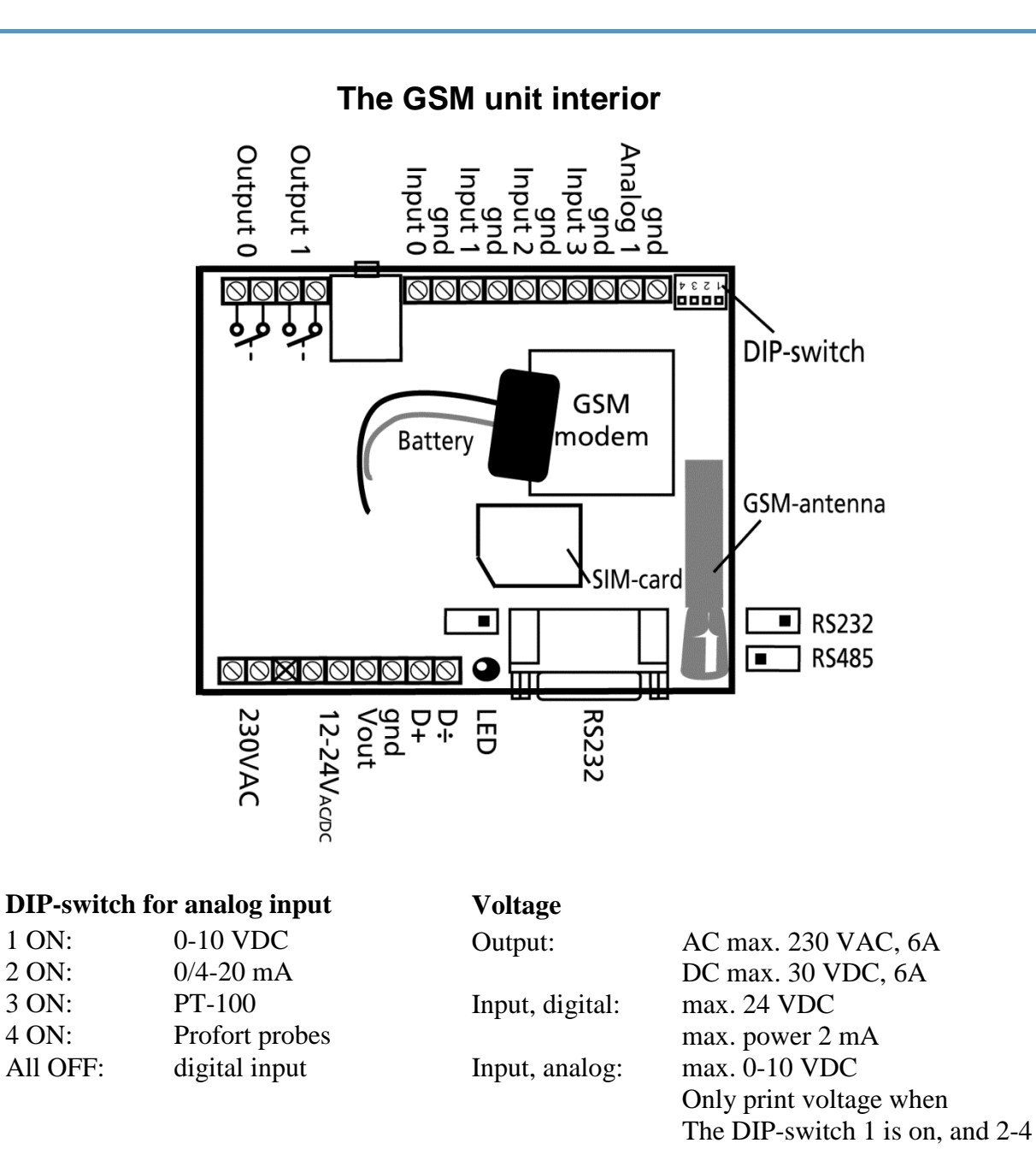

are off

### **SET-UP - MANAGEMENT**

# **Set-up on PC via the PC COM-port**

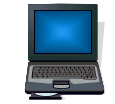

- 1. Connect the device to the PC COM port with an RS-232 cable or USB-RS232 converter (the converter driver must be installed)
- 2. Install Profort PC software on a computer with Windows by downloading the program from [www.profort.dk.](www.profort.dk) Start the program and enter the product key specified on the page.
- 3. Enter the number of the COM port the PC is using
- 4. Complete the rest of the setup program and end by transferring the information to the device

Additional help: press F1 in the program, see the manual on the CD or [www.profort.com](http://www.profort.comk/)

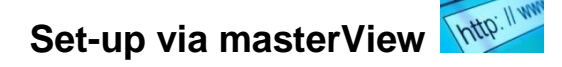

- 1. Open a browser on your PC, tablet or smartphone.
- 2. Type [http://setup.masterview.dk](http://setup.masterview.dk/) in the address bar, and choose 'setup' (or login via [www.profort.dk\)](www.profort.dk). Log on to the portal or create yourself as user. An unlimited number of units can be connected to any user, and several users can be connected to the same units.
- 3. Create a new unit in the list and choose multiGuard DIN6 as unit. When you press SAVE the portal sends a text message to the unit, which connects it to the Profort server via GPRS/Internet on the SIM-card. The USERNAME of the unit will now be its telephone number (to be used, if controlling the unit via the Profort app). All communication will then take place as data.
- 4. Type in the required information and press 'send and save'.
- 5. The unit is now ready to use.

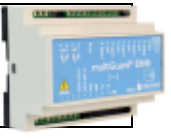

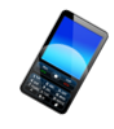

# **Set-up with text message**

 $1234$  = password,  $0$  = zero, space counts as a character and is therefore important. Do not fill in password if PIN is disabled on SIM-card

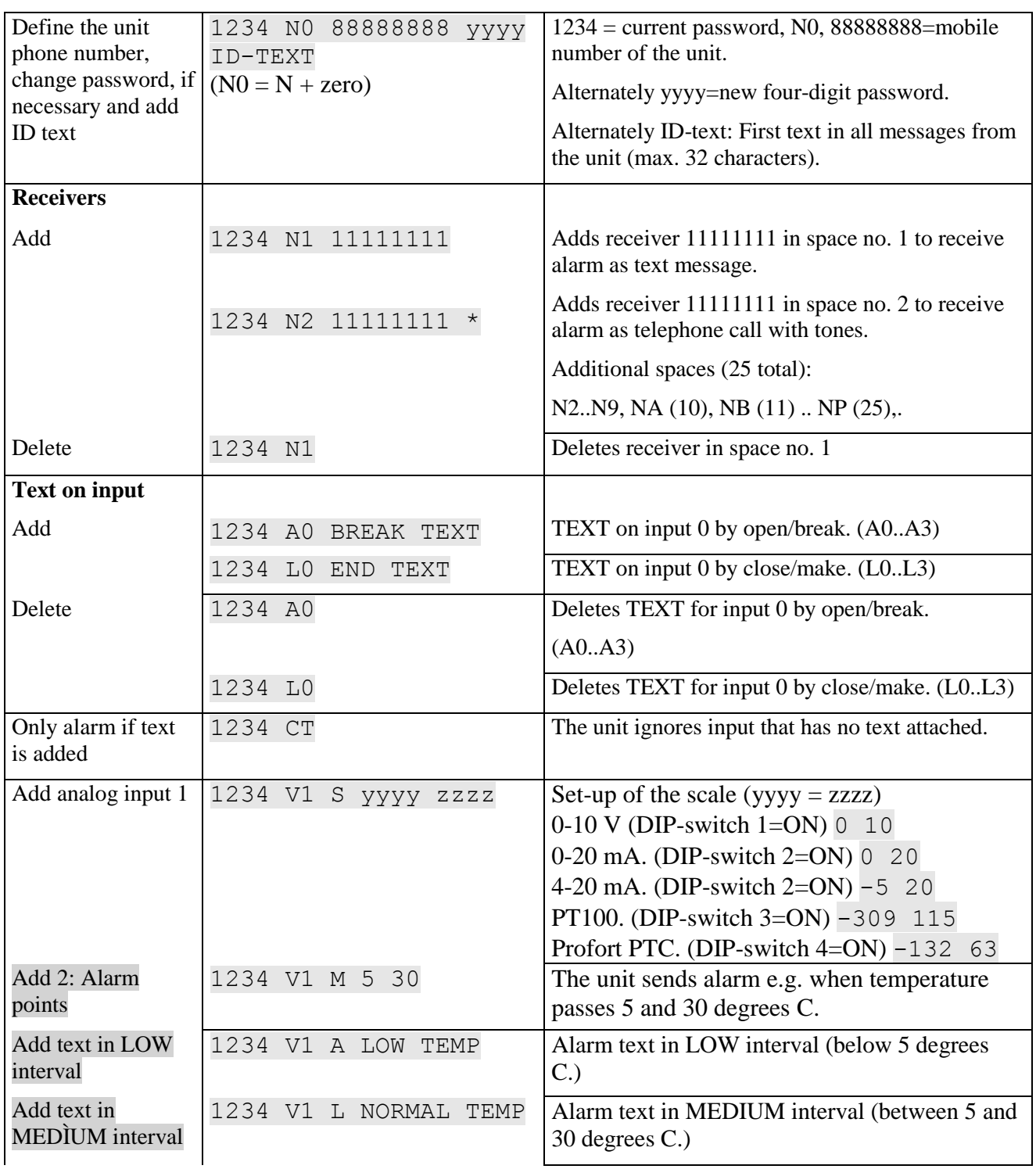

### **SET-UP - MANAGEMENT**

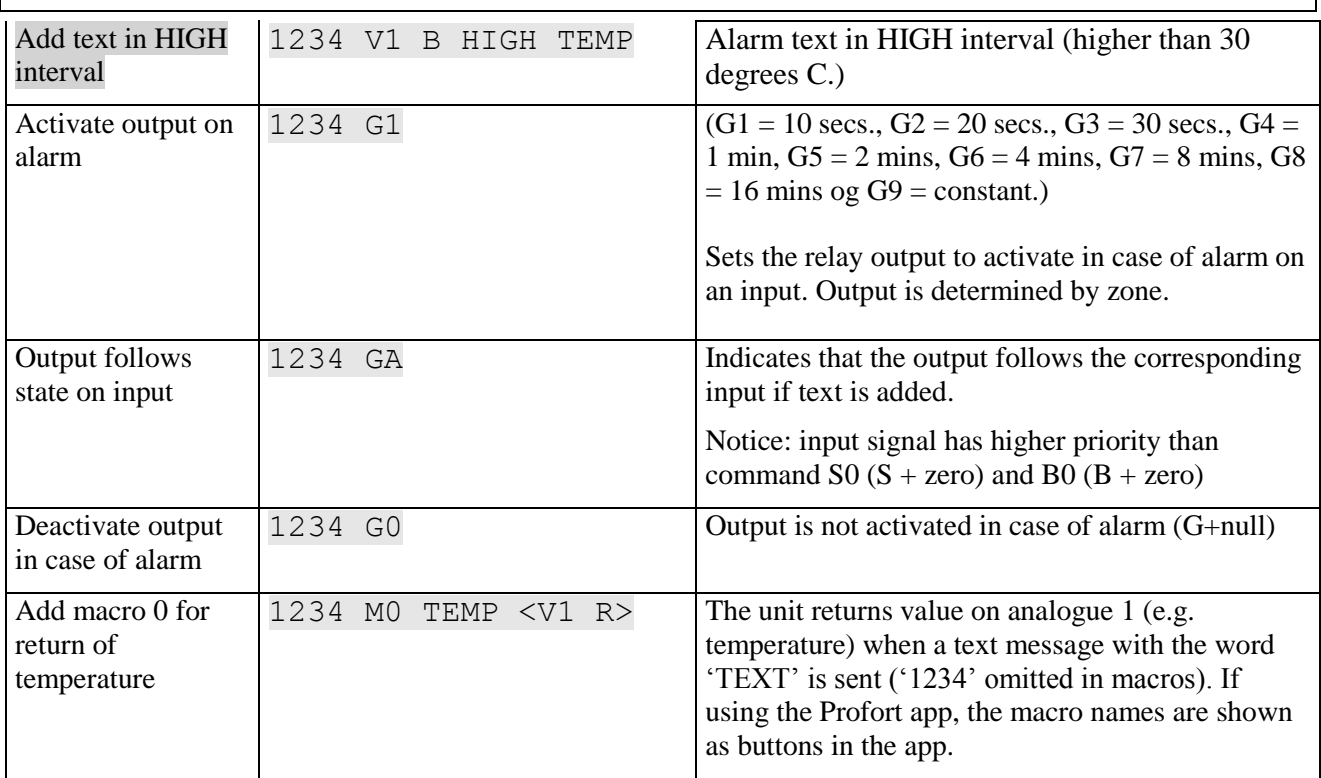

#### Additional help: see the manual on www.profort.com

### **Control with call from telephone**

Call the unit. Press 1234 (password) when the connection has been established and await two 'beeps'. Enter the desired code and hang up.

Examples of codes:

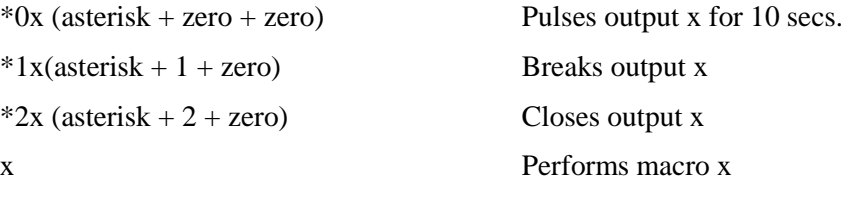

If # is pressed while receiving voice message, the subsequent persons in the call list will not receive an alarm.

# **CONTROL**

# **Control with text message**

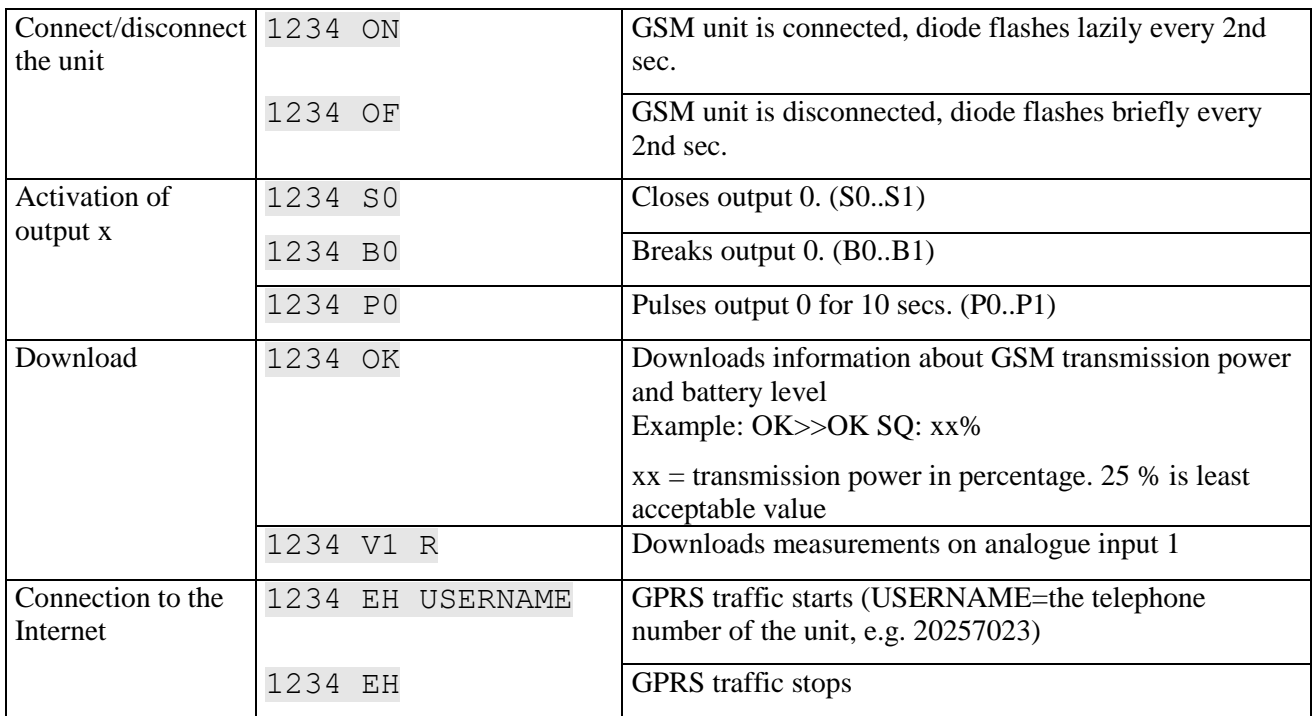

# **Additional control**

The unit can also be controlled by use of the PC program and all functions can be controlled directly from the internet.

See more in the manual or log on to internet management via [www.profort.dk](http://www.profort.dk/)

### **Macro with command**

Add a "super command" by gathering together one or more commands. Name it and activate it under the chosen name. This works with text message, call from telephone and DTMF-tones, and the internet. It is possible to set up 20 macros.

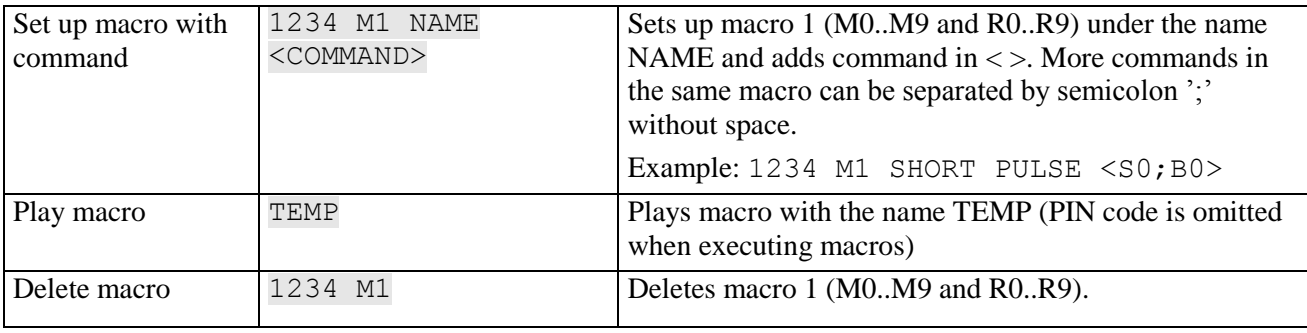

#### Additional help: see the manual on [www.profort.dk](http://www.profort.dk/)

### **SPECIFICATIONS**

#### **Power supply**

230V AC min. 0,1A 12-24V AC/DC min 0,5 A

NB! Supply must not come into contact with the ground.

#### **Usage**

Approx. 30 mA when resting (supplied with 12 V) 5 W supplied by 230 V

#### **Output**

Max. 6 A at 230V AC Max. 6 A at 35V DC

10VDC supply. Max 100 mA.

MOD-bus / RS485 (D+, D-, gnd)

#### **Inputs, digital**

Max. 1V, 2 mA (GND) Min. 18V max 30 V (24V DC)

#### **Input, analog**

0-10V DC 0/4-20mA PT-100 Profort temperature sensor (Profort-no. 007995)

#### **Pulse- and minute counter**

Max. 10Hz. 6 numbers (Input 1=pulse/minutes, input 2+3=pulse)

#### **Dimensions**

6 DIN-modules 114x86x57 mm Vægt: 290 g.

#### **Temperature**

 $-20$  °C - +55 °C

#### **Antenna**

1 internal antenna for GSM-modem 2G+3G. Possible to add external antenna (Profort-no. 369003) with 2,5 m cable and 5 m extension (Profort no. 301110) or 10 m extension (Profort no. 301111)

#### **MACRO**

#### **GSM unit – 4 modules**

- 1 relay output
- 3 digital inputs
- 1 analog inputs
- 12-24 V AC/DC power supply (acquisition)
- 3,6 V Li-ion back-up battery (acquisition)
- DIN-rail, four modules

#### **multiGuard Master RF**

- 8 relay outputs
- 8 digital inputs
- 4 analog inputs
- Wireless 868 MHz receiver
- $\bullet$  230V/12-24V power supply
- 9V rechargeable back-up battery (acquisition)
- Modbus interface
- $\bullet$  IP-65 box
- Touch display for set-up and programming

#### **multiGuard Remote IO**

- 1 relay output
- 2 senders of infrared codes for heat pump control
- 3 digital inputs
- 1 built-in temperature/humidity sensor
- 1 recorder for infrared codes
- 12V DC power supply (inclusive)
- 3,6V Li-ion back-up battery (inclusive)
- Box for wall mount
- Connector for external IR-sender

#### **IP-65-box for GSM unit**

- Waterproof box
- DIN-rail for 9 modules
- $\bullet$  3 PG-inputs

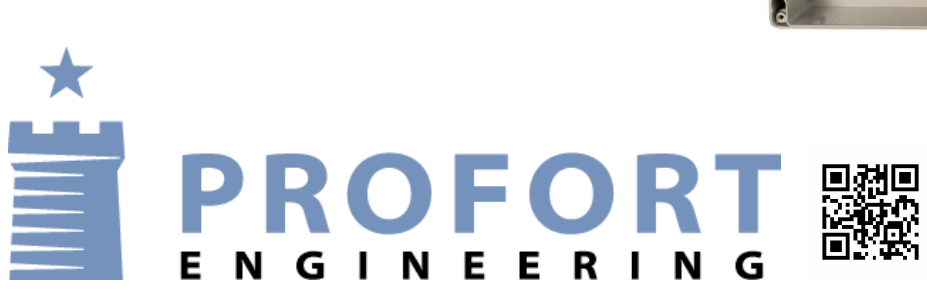

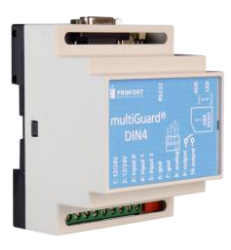

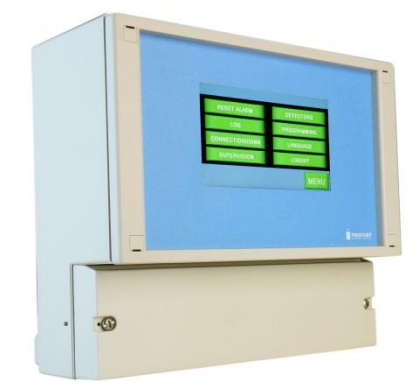

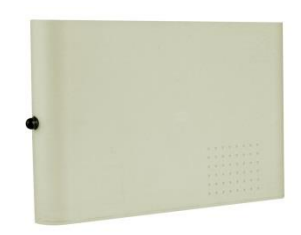

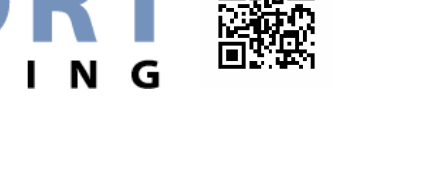